Institut des géosciences de l'environnement

# Exemples pratiques d'optimisation de l'utilisation de la télétransmission à l'IGE.

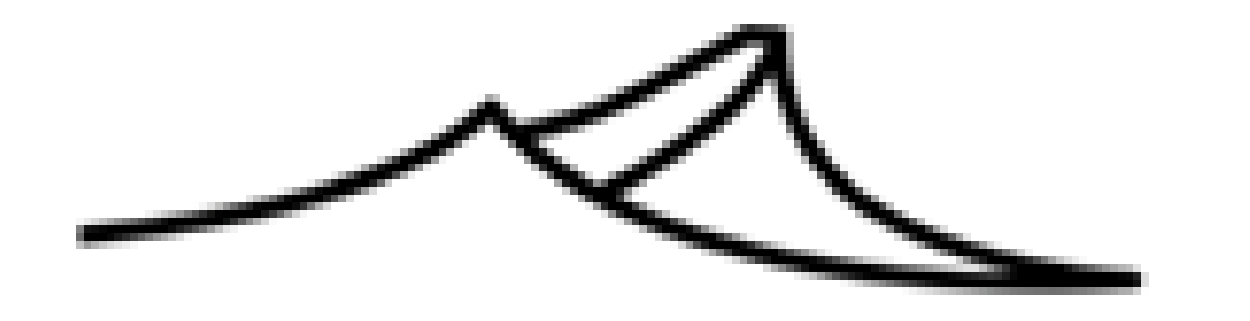

AEI 2022

**MONTPELLIER** 

#### *Contexte:*

La télétransmission des stations de mesure est un outil reconnu et précieux pour accélérer la mise à disposition des jeux de données de terrain pour les chercheurs. A l'IGE, laboratoire qui assure le portage de 5 services nationaux d'observation de l'INSU *et qui participe à 2 autres, la télétransmission est utilisé depuis longtemps et c'est un enjeu majeur.* Son utilisation a été élargie pour améliorer la visibilité du laboratoire, pour optimiser la maintenance et pour planifier les *interventions sur site. Voyons comment en image…*

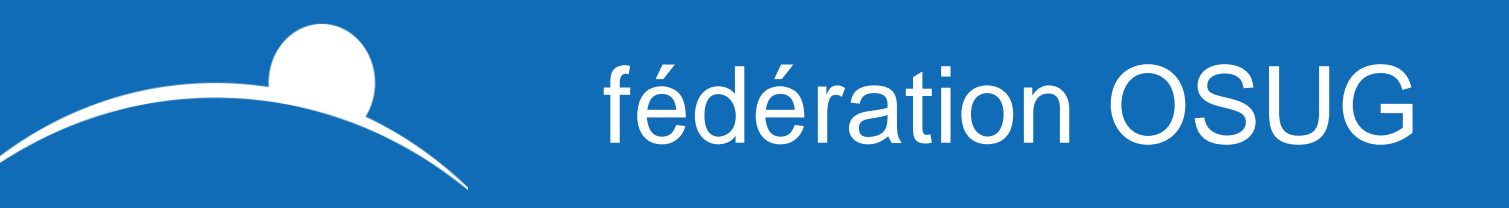

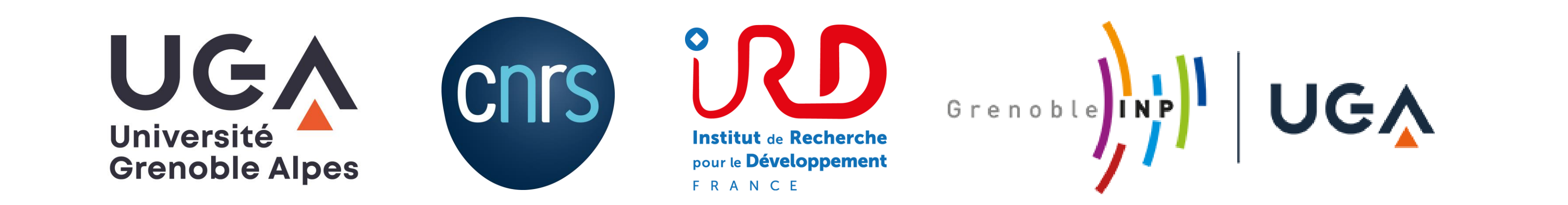

Hélène Guyard, Armand Mariscal, Hervé Denis, Wajdi Nechba

Univ. Grenoble Alpes, IRD, CNRS, Grenoble INP, IGE, 38000 Grenoble, France

# *Améliorer la visibilité du laboratoire : Sur le site de l'IGE, ige-grenoble.fr…*

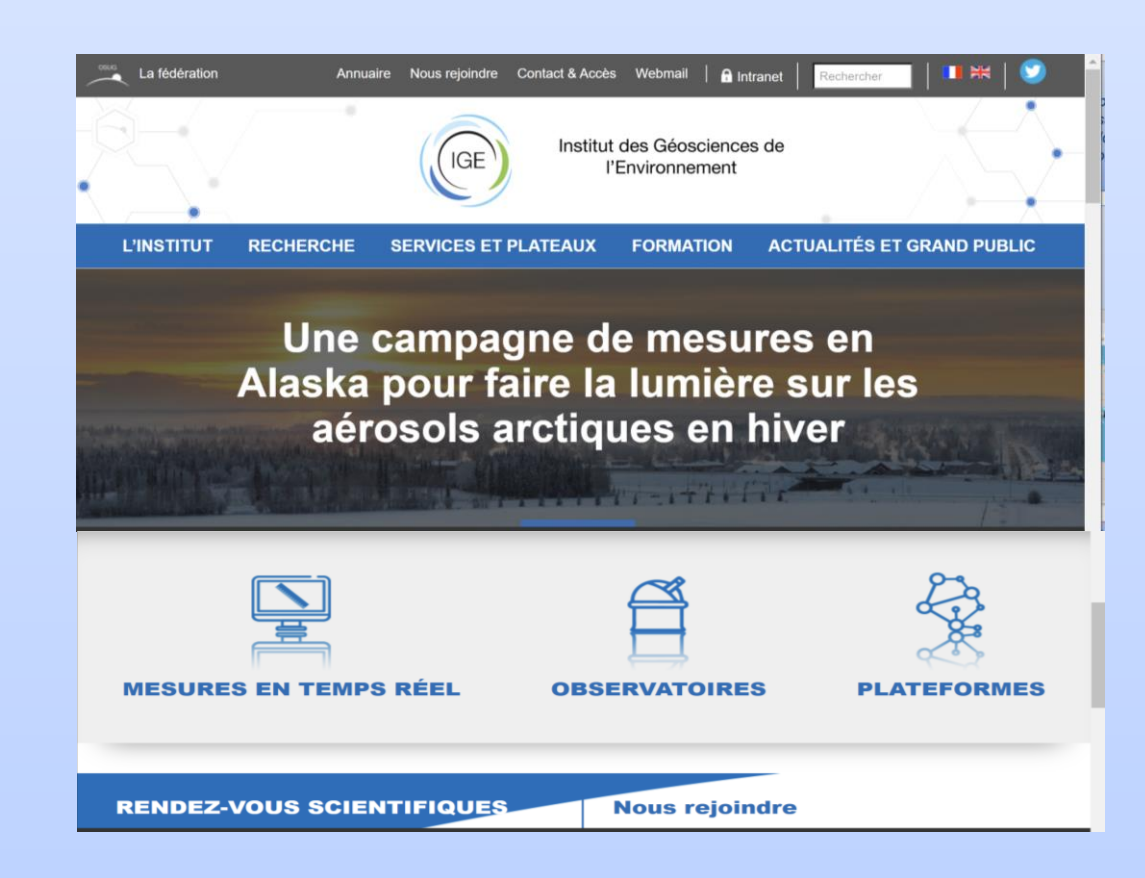

*Contact: herve.denis@univ-grenoble-alpes.fr*

*L'icone «Mesures en temps réel» permet d'appeler une carte géographique interactive* 

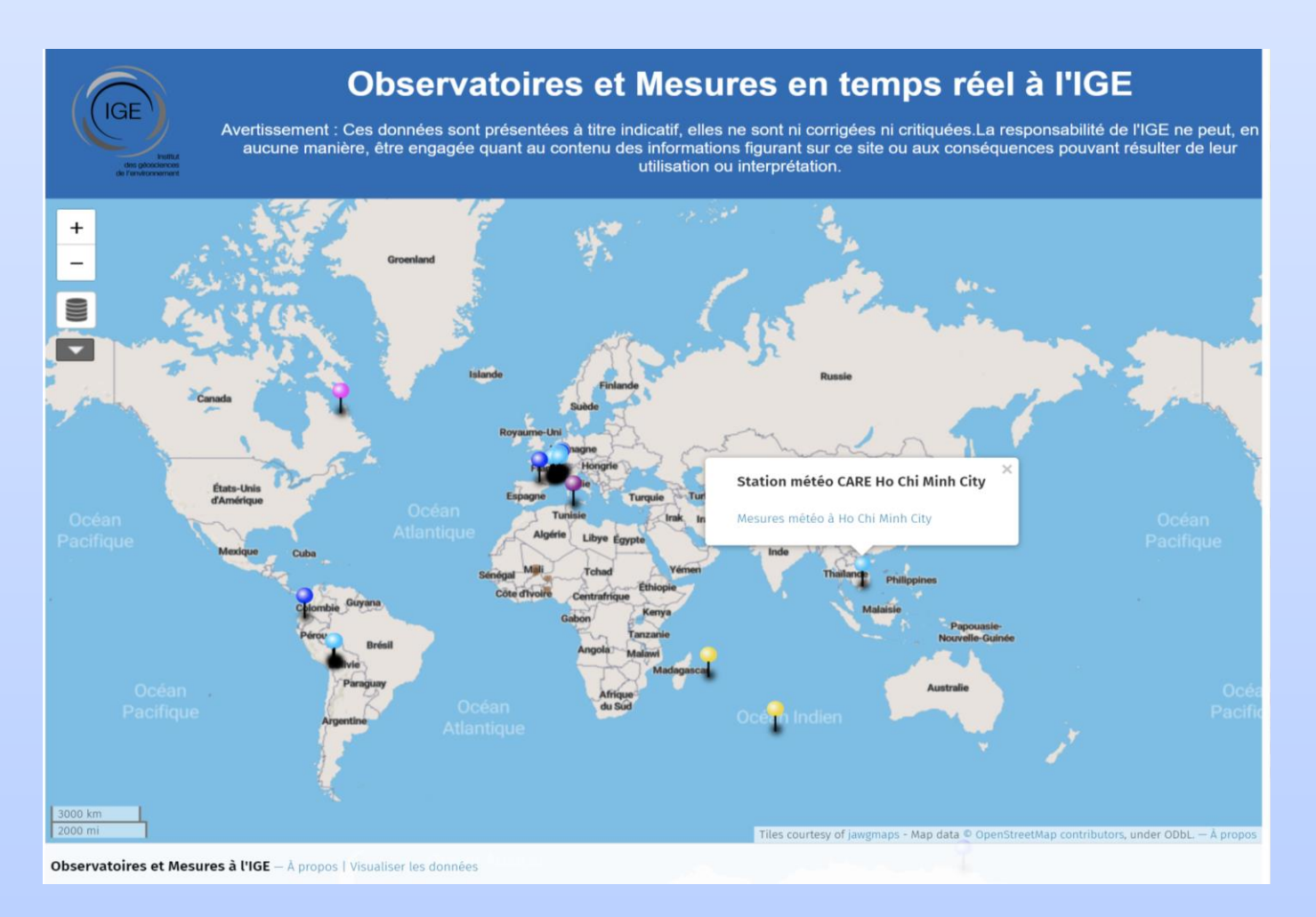

*A partir de la carte on peut sélectionner la station de mesures télétransmises désirées (carte réalisée avec l'outil OpenStreetMap)*

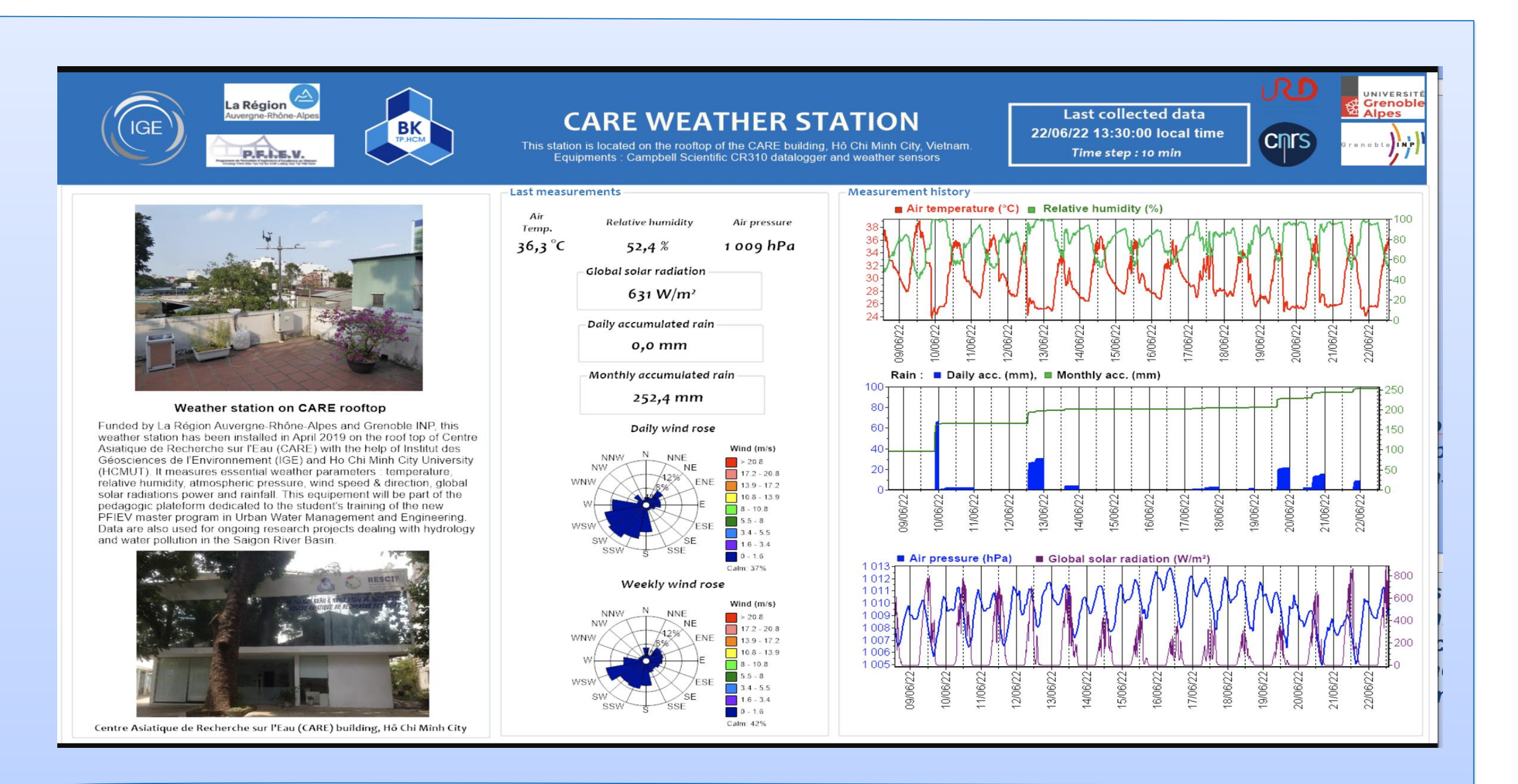

*On peut ainsi visualiser sous forme graphique les derniers paramètres disponibles. Les données ne sont, volontairement, pas téléchargeables, mais uniquement visualisables ( Images des tableaux de bord réalisées à partir du logiciel RTMC Pro / Campbell Scientific)*

## *Optimiser la maintenance et planifier les interventions sur site:*

DataTable(Table SAV,True,-1) / 1 jeu de données par jour DataInterval(0,1,Day,0) Sample (1, Status. Station Name, String) Sample (1, Status. Serial Number, String) Sample (1, Status. OS Version, String) Données générales sur la station Sample (1, Status, ProgName, String) Sample (1, Status. PakBusAddress, FP2) Minimum (1, Status. Lithium Battery, FP2, False, False) état batterie lithium (en dessous de 2.7V à changer) Minimum(1,BattV,FP2,False,True) état batterie 12V en dessous de 12V à changer ou batterie non rechargée Maximum(1,BattV,FP2,False,True) batt max si pas de diff avec batt min problème panneau ou régulateur Minimum(1,PTemp\_C,FP2,False,False) surveillance température boitier Maximum(1,PTemp\_C,FP2,False,False) -20°C <temp boitier <50°C autrement isolation Sample (1, Status. Watchdog Errors, FP2) problème alimentation ou déroulement programme Sample (1, Status. Skipped Scan, FP2) Sample (1, Status. Skipped System Scan, FP2) problème dans le déroulement du programme Sample (1, Status. Low 12V Count, FP2) problème alimentation EndTable

Exemple ligne de données:

"2018-01-14 00:00:00",84,"39785","39785","CR800.Std.30.01","CPU:CAMPO\_ROCA\_V3.CR8",300,3.381,12.74,"2018-01-13 06:00:00",14.96,"2018-01-13 08:30:00",-1.95,7.686,0,0,0,0

### **Contact: helene.guyard@ird.fr armand.mariscal@ird.fr**

*L'ensemble des paramètres essentiels au bon fonctionnement des équipements de terrain ont d'abord été identifiés puis transmis dans un espace dédié du serveur utilisé*

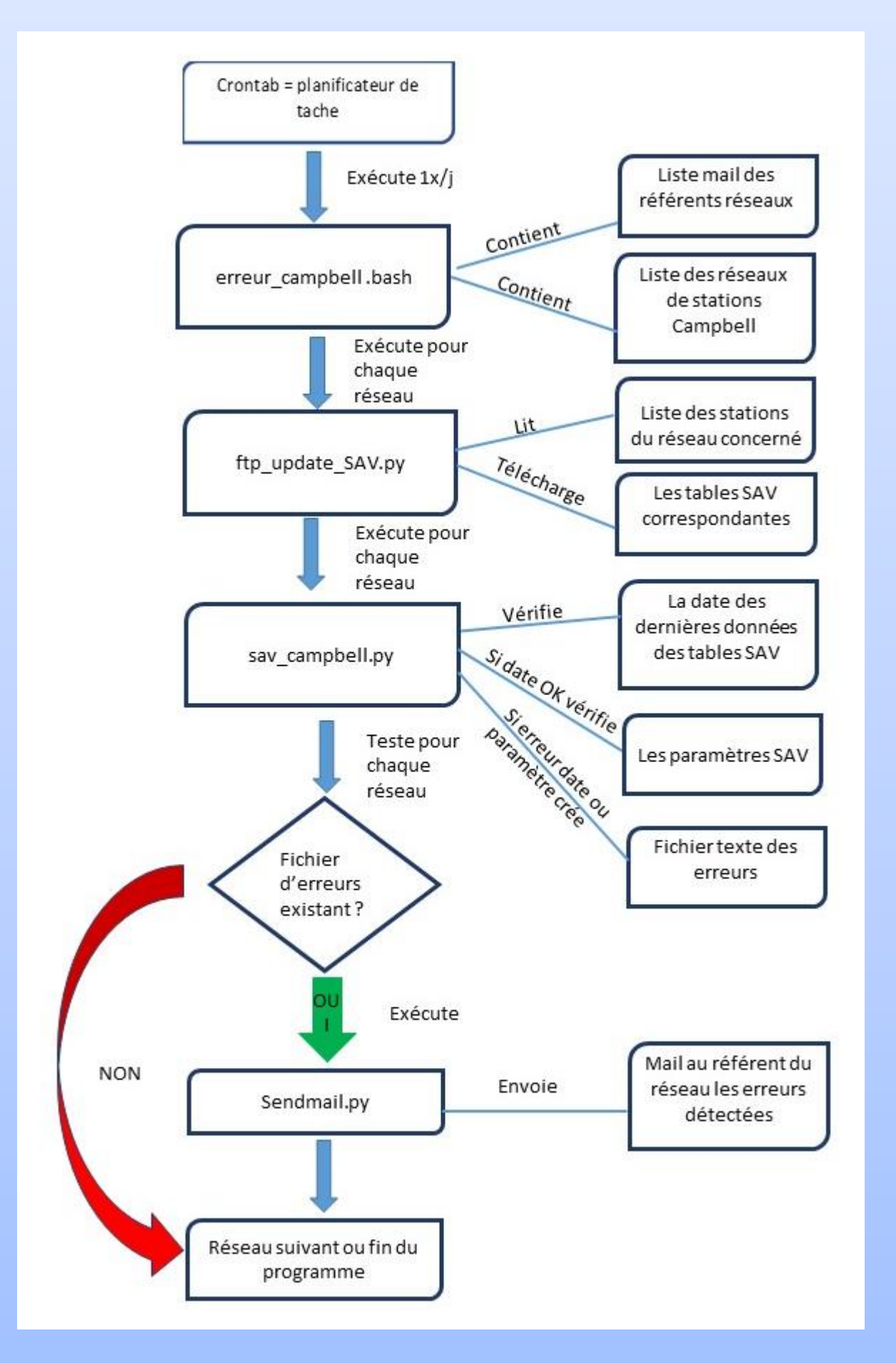

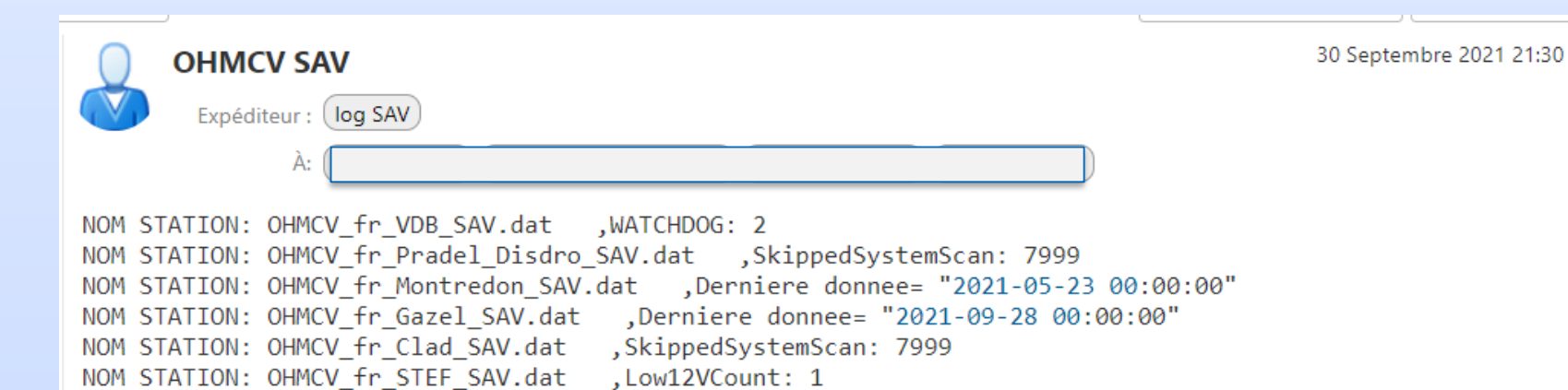

*Le planificateur de tache (Crontab) permet d'exécuter une fois par jour des routines «bash» qui vont vérifier l'existence des données de maintenance du jour et la conformité de leurs différents paramètres pour chaque station du réseau. Un message mail sera envoyé aux référents techniques du réseau en cas d'erreur détectée, ce qui permet d'évaluer l'urgence de l'intervention si nécessaire.*